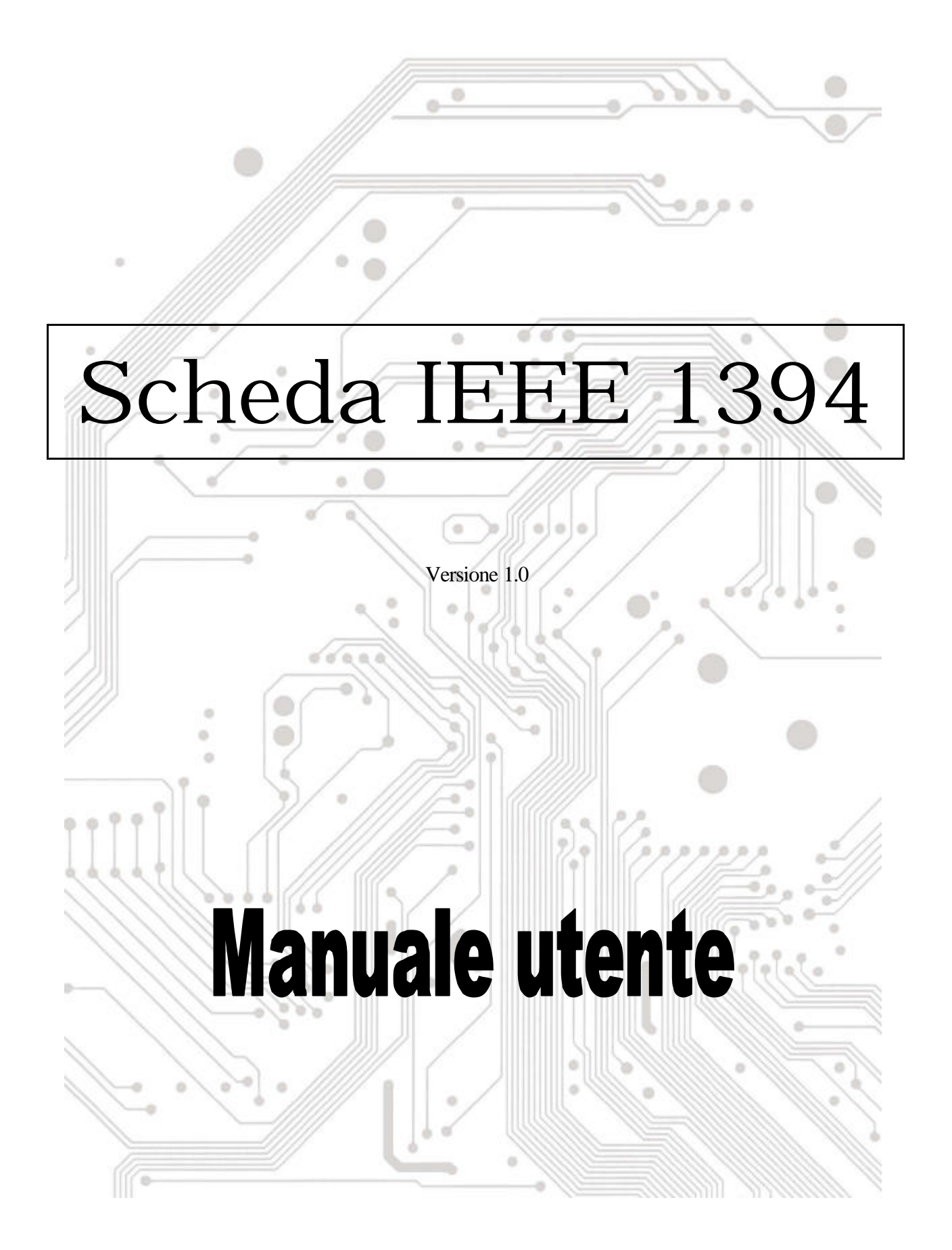

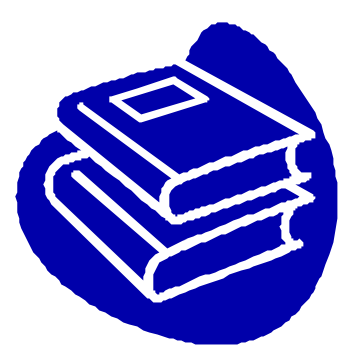

# **Indice**

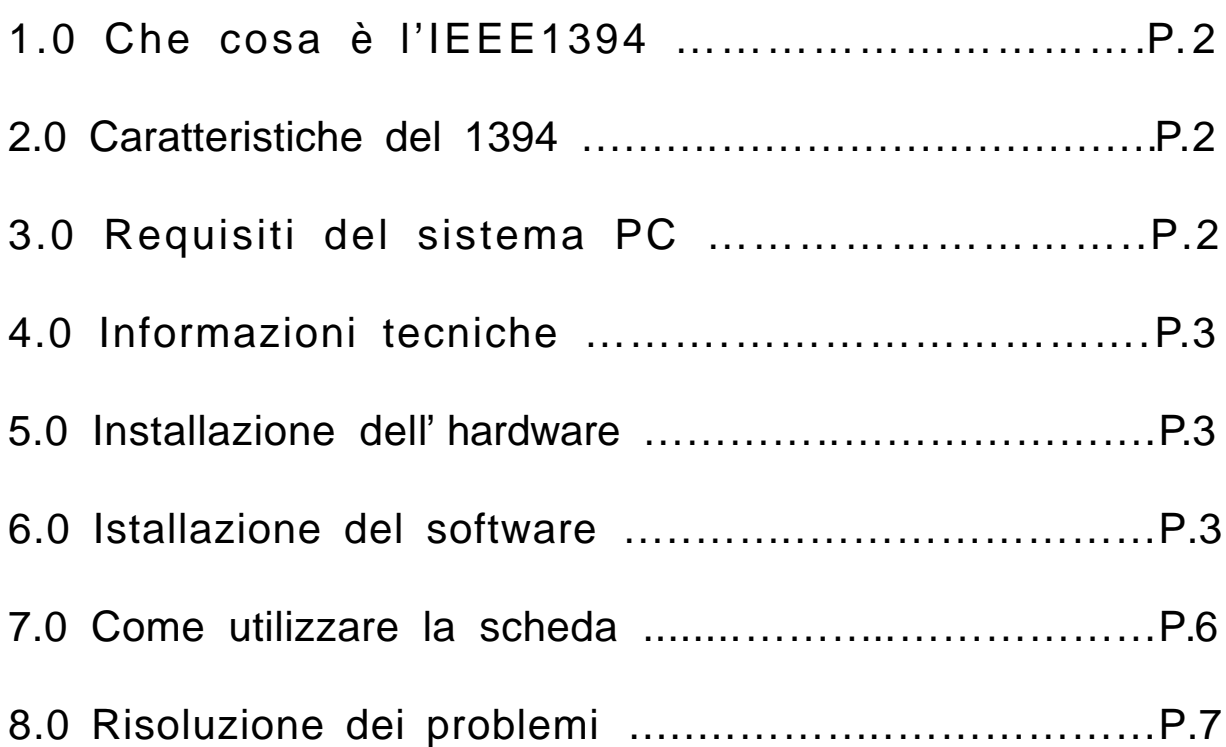

## **Manuale utente 1394 (Fire Wire)**

## **1.0 Che cosa è l'IEEE 1394**

Lo standard 1394 è stato definito, e continua ad essere mantenuto, dall'Institute of Electrical and Electronics Engineers, Inc. (IEEE). La tecnologia permette connessioni ad alta velocità tra computer e loro dispositivi, ed aiuta a collegare tramite ponte la partizione tra computer ed elementi elettronici. La tecnologia è flessibile, facile da usare ed offre un'ampia larghezza di banda a basso costo.

Con prodotti e sistemi compatibili 1394, l'utente può trasferire video od immagini da una macchina fotografica, o videocamera, ad una stampante, un PC, od apparato televisivo in modo veloce e senza degradazione d'immagine.

## **2.0 Caratteristiche del 1394**

Lo standard 1394 è un bus seriale ad alta velocità progettato per consegnare un'alta velocità di trasferimento dati a basso costo, e con il basso grado di latenza richiesto da una periferica bus o da un backup ad un bus parallelo tradizionale. Le sue funzioni principali sono:

- ?? **Alta velocità.** Velocità di 100, 200 e 400 megabit il secondo (Mbps) sono supportate correntemente.
- ?? **Supporto isocrono.** Allocazione determinata della larghezza di banda garantisce la larghezza di banda per applicazioni per le quali il tempo è un fattore importante, che potrebbero diversamente essere disturbate da un pesante traffico bus.
- ?? **Topologia flessibile.** I dispositivi possono essere semplicemente collegati a catena (daisy chain) e non è necessaria la supervisione bus centrale.
- ?? **Supporto Hot-Plug.** Il bus è riconfigurato dinamicamente ogni volta che sono aggiunti nuovi nodi, vale a dire che l'utente non deve configurare l'ID dei nodi oppure schemi terminali unici.
- ?? **Cavo d'alimentazione.** Periferiche a basso costo possono essere alimentate direttamente dal cavo 1394, quindi non sono necessari cavi d'alimentazione dedicati.
- ?? **Standard IEEE aperto.** L'adozione dell'IEEE ha aumentato l'accettazione a livello industriale dello standard.
- ?? **Esecuzione ottimale.** Ciascun cavo di collegamento può essere lungo fino a 4,5 metri, rendendo una distanza totale di 72 metri.
- ?? **Dispositivi terminali 1394.** Le interfacce IEEE 1394 sono già state incorporate in una gran varietà di dispositivi, tra cui: PC camera, videocamera DV, registratori DV, macchine fotografiche digitali, unità disco fisso ad alta velocità, unità CD-ROM, unità DVD-ROM, unità DVD-RAM, TV digitali, top set box, scanner e stampanti.

## **3.0 Requisiti del sistema PC**

- 1. Un PC a base Pentium (raccomandato) con uno slot PCI libero.
- 2. Windows 98/SE Windows ME Windows 2000 e Windows XP.
- 3. Qualsiasi dispositivo 1394 compatibile con le specifiche 1394-1995 o 1394.a e che non utilizzi più di 1,5 A.

## **4.0 Informazioni tecniche**

**Uscita** 1394 R/A connettore piatto X3 **Sistema operativo** Windows 98 SE, Windows ME, o Windows 2000 **Serial Bus** 3-porte connettore ed interfaccia livello PHY Trasferimento massimo dati 400 Mbps (50 MB/secondo al massimo) 63 (4 o 6 pin) connessioni computer / dispositivi **Protocollo** Trasferimenti dati asincrono e isosincrono supportati Supporto applicazioni tempo reale (video digitale) Supporto applicazioni non tempo reale (stampanti e scanner)

## **5.0 Installazione dell'hardware**

Attenersi alla seguente procedura per installare la scheda 1394.

- 1. Assicurarsi che il computer sia spento.
- 2. Accedere alla parte inferiore del PC.
- 3. Inserire la scheda 1394 in uno slot PCI libero.
- 4. Premere la scheda con delicatezza e fermezza nello slot e controllare che tutti i contatti siano inseriti in modo completo nel connettore.
- 5. Fissare le viti di supporto che assicurano la scheda al telaio.
- 6. Rimettere la copertura del PC.

#### **6.0 Istallazione del software**

??*Windows XP*

Quando si collega la scheda al sistema, Windows XP rileverà l'aggiunta del nuovo hardware ed installerà i file necessari. Dopo alcuni momenti l'hardware può essere utilizzato. La scheda 1394 può essere controllata da "**Start Risorse del computer** (fare clic col tasto destro del mouse) **Proprietà Hardware Gestione periferiche**".

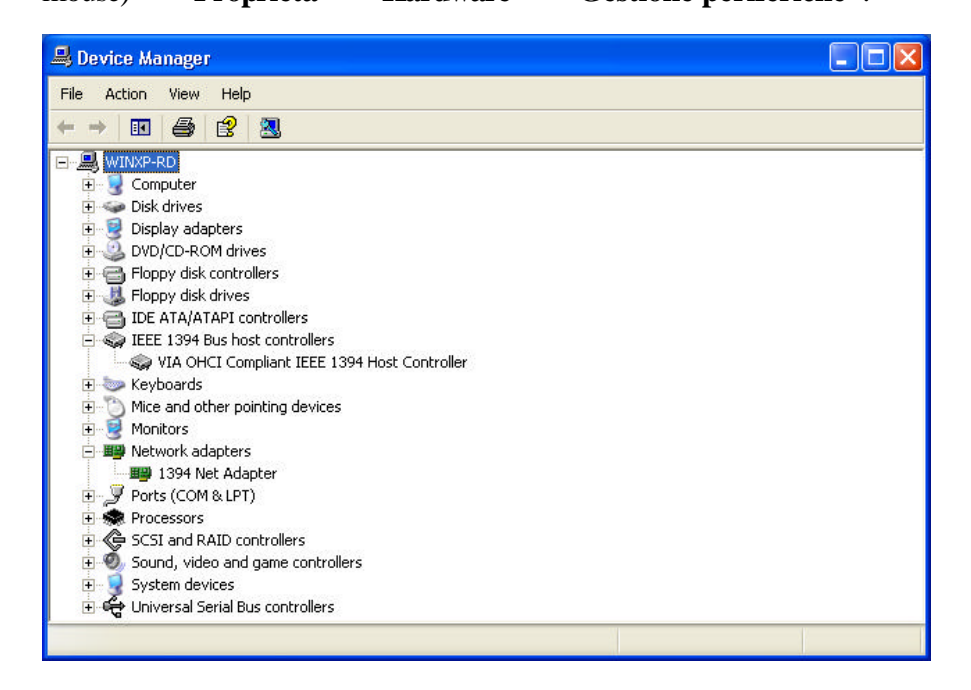

#### $\mathcal{Z} \leq$ *Windows 2000*

Quando si collega la scheda al sistema, Windows 2000 rileverà l'aggiunta del nuovo hardware ed installerà i file necessari. Dopo alcuni momenti l'hardware può essere utilizzato. La scheda 1394 può essere controllata da "**Start Risorse del computer** (fare clic col tasto destro del mouse) **Proprietà Hardware Gestione periferiche**".

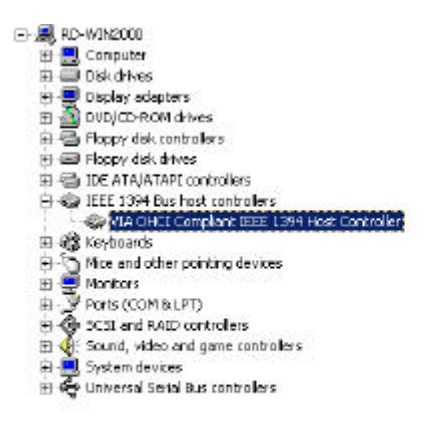

??*Windows Millennium*

Quando si collega la scheda al sistema, Windows Millennium rileverà l'aggiunta del nuovo hardware ed installerà i file necessari. Il sistema sarà riavviato, dopodiché l'hardware può essere utilizzato. La scheda 1394 può essere controllata da "**Start Risorse del computer** (fare clic col tasto destro del mouse) **Proprietà Hardware Gestione periferiche**".

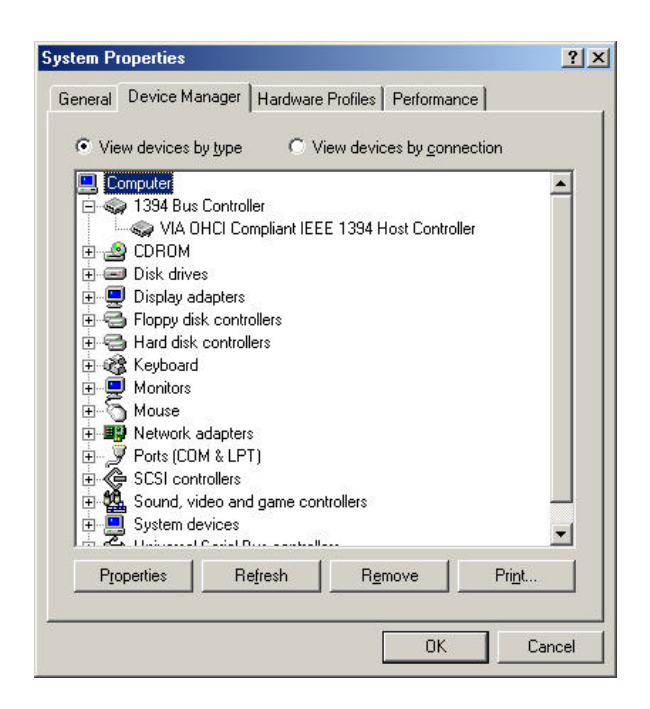

#### ??*Windows 98/SE*

1. Windows 98/SE rileverà l'aggiunta dell'hardware e visualizzerà il seguente messaggio:

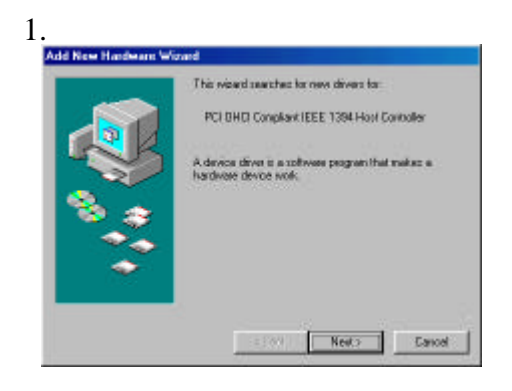

2. Fare clic su **Nex**t (**Avanti)** Windows inizierà la ricerca di un driver. Apparirà il seguente messaggio:

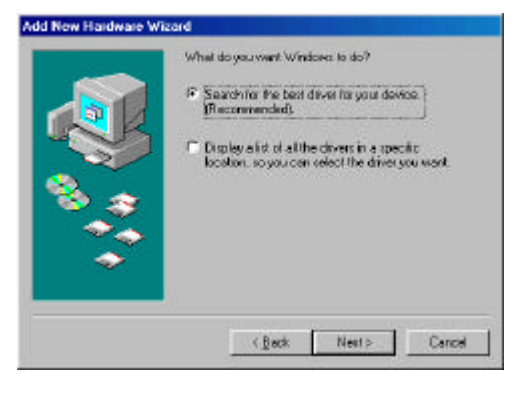

3. Inserire il CD d'installazione di Windows 98/SE nell'unità CD-ROM. Selezionare "CD-ROM drive" (Unità CD-ROM) e fare clic su **Nex**t (**Avanti)**.

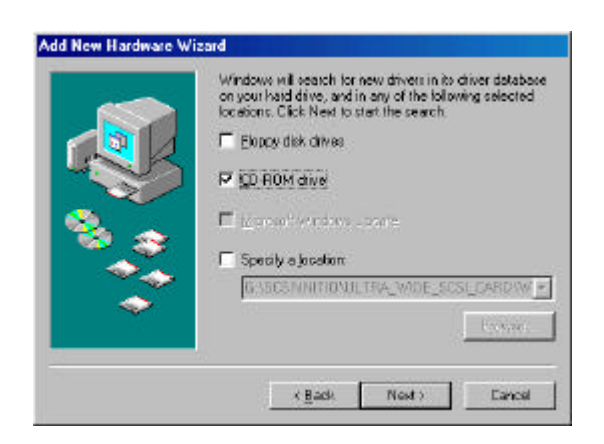

4. Windows cercherà nel CD il driver appropriato e visualizzerà in un elenco il risultato della ricerca. Dopo avere identificato il dirver appropriato, fare clic su "Next" (Avanti) per iniziare l'installazione del driver.

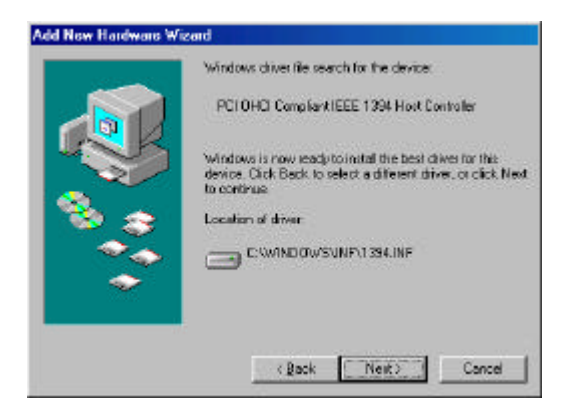

5. Quando sullo schermo appare la seguente finestra di dialogo, l'installazione è completata. Fare clic su **Finish** (**Fine**) per ultimare l'installazione. Si sarà istruiti di riavviare il computer.

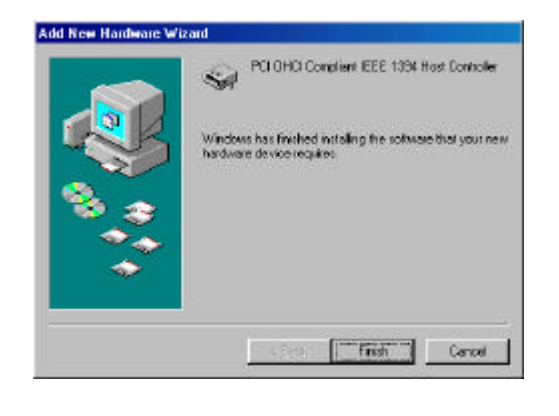

6. Dopo avere riavviato il PC, fare clic sulla scheda Gestione periferiche nella finestra Proprietà del sistema, alla quale si accede dal Pannello di controllo di Windows. Si dovrebbe vedere una voce per il driver che è stato installato sotto 1394 Bus Controller. Se il driver non è in elenco, tornare al punto 1 e installare nuovamente la scheda.

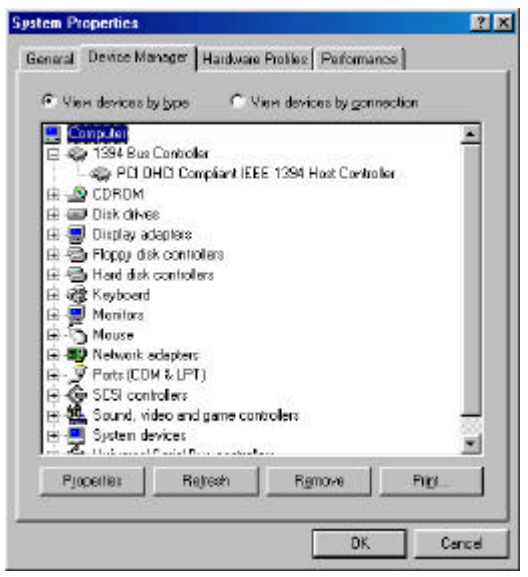

Il CD d'installazione Windows 98/SE include il driver VIA 1394 OHCI, quindi non è necessario un CD o dischetto d'installazione. Dopo che l'installazione è completata ed il computer è stato riavviato, è possibile collegare i dispositivi 1394/FireWire.

La prima volta che si collega un dispositivo 1394 in una delle porte della scheda, sarà richiesto di inserire il CD d'installazione di Windows 98/SE. Non è necessario, tuttavia, inserire il CD per aggiungere dispositivi 1394 aggiuntivi; essi dovrebbero apparire automaticamente nella finestra Gestione periferiche dopo essere stati collegati.

## **7.0 Come utilizzare la scheda**

Questo capitolo illustra alcuni punti su come utilizzare la scheda una volta che è installata sul sistema PC.

#### *Collegamento di dispositivi*

Ci sono due modi per collegare i dispositivi 1394/FireWire alla scheda. I dispositivi possono essere collegati in serie a catena (daisy chain) oppure tramite un ripetitore collegato ad una delle porte della scheda.

#### *Cablaggio 1394*

Lo standard 1394 permette una lunghezza massima del cavo di connessione di 4,5 metri (15 piedi). Vale a dire che questa è la distanza massima tra i dispositivi.

Se è necessario collegare dispositivi che si trovano ad una distanza maggiore di 4,5 metri, è possibile utilizzare un ripetitore per estendere la lunghezza del cavo tra i dispositivi.

#### *Tipi di cavi*

Ci sono due tipi di cavo 1394/FireWire. Il primo tipo, 6 pin a 6 pin, fornisce alimentazione al dispositivo al quale è collegato. L'altro, 6 pin a 4 pin, è per dispositivi che hanno alimentazione autonoma e non necessitano di essere alimentati dal bus 1394/FireWire.

Se si collegano a catena (daisy chain) dispositivi che necessitano alimentazione da cavo, tutto il cablaggio deve essere 6 pin a 6 pin. Se si utilizza un ripetitore, è indifferente l'impiego di uno o l'altro tipo di cavo.

#### *Considerazioni sull'alimentazione*

Il bus 1394/FireWire, tramite i cavi connettori, fornisce corrente elettrica limitata, come è stato fatto notare sopra. Alcuni dispositivi hanno la propria alimentazione. Altri potrebbero necessitare più corrente di quella disponibile dal bus e possono essere alimentati da un ripetitore alimentato.

Assicurarsi di controllare i requisiti elettrici di ciascun dispositivo che si intende utilizzare prima di collegarlo. Consultare la documentazione del dispositivo per trovare questo tipo di informazione e le istruzioni di collegamento.

## **8.0 Risoluzione dei problemi**

#### *1. Domanda: Perché la scheda 1394 non è rilevata?*

Risposta: Inserire con fermezza la scheda 1394 nello slot PCI.

#### *2. Domanda: Perché la scheda 1394 non è stata installata correttamente?*

 Risposta: L'IEEE 1394 è supportato completamente solamente da Windows 98 seconda edizione, Windows ME, Windows 2000 e Windows XP o versione più recente. Aggiornare il sistema.

#### *3. Domanda: Perché il dispositivo IEEE 1394 (Fire Wire) collegato non è rilevato?*

- Risposta: Collegare in modo corretto il cavo FireWire. Installare il driver fornito con il dispositivo FireWire. Controllare il manuale di istruzioni fornito con il dispositivo. Può essere che alcuni software necessitino di DirectX 8.1 per un migliore supporto dei dispositivi FireWire.
- *4. Domanda: Perché non è ottenuta alcuna immagine dalla macchina fotografica / videocamera nel software video?*

 Risposta: Collegare in modo corretto il cavo FireWire alla macchina fotografica / videocamera ed alla scheda 1394. Accendere la macchina fotografica / videocamera prima di avviare il proprio software video. Selezionare la macchina fotografica / videocamera nel proprio software video e poi selezionare le impostazioni necessarie.

#### *5. Domanda: Perché non è ottenuto alcun suono dalla macchina fotografica / videocamera nel software video?*

 Risposta: Collegare l'uscita video della macchina fotografica / videocamera alla porta (LINE IN) della scheda audio.